## некоторые из представленных советов могут оказаться дикими баянами-бабаянами... но если вы не зарабатываете на арбираже 100к чистыми в месяц вам не должно быть пофиг

Дисклаймая

# Содержание:

- 1. Выбор оффера. На что лить?
- 2. Фарм/создание аккаунтов
- 3. Как сделать «профитный» креатив?
- 4. Как масштабировать связку?
- + Бонусы:

5. Где найти/позаимствовать успешные креативы

- 6. Бесплатный Клоакинг (Trafficback)
- 7. Полезная информация

## 1. Выбор оффера. На что лить?

Критерии:

а) Наличие Вау эффекта

- б) Широкая ЦА
- в) Широкое Гео
- г) Он решает проблему

Можно проще:

д) Тестируйте топовые офферы (новые reo)

е) Пишите саппорту Сра сети – он ваш «лучший друг»

## 1. Выбор оффера. На что лить? Примеры:

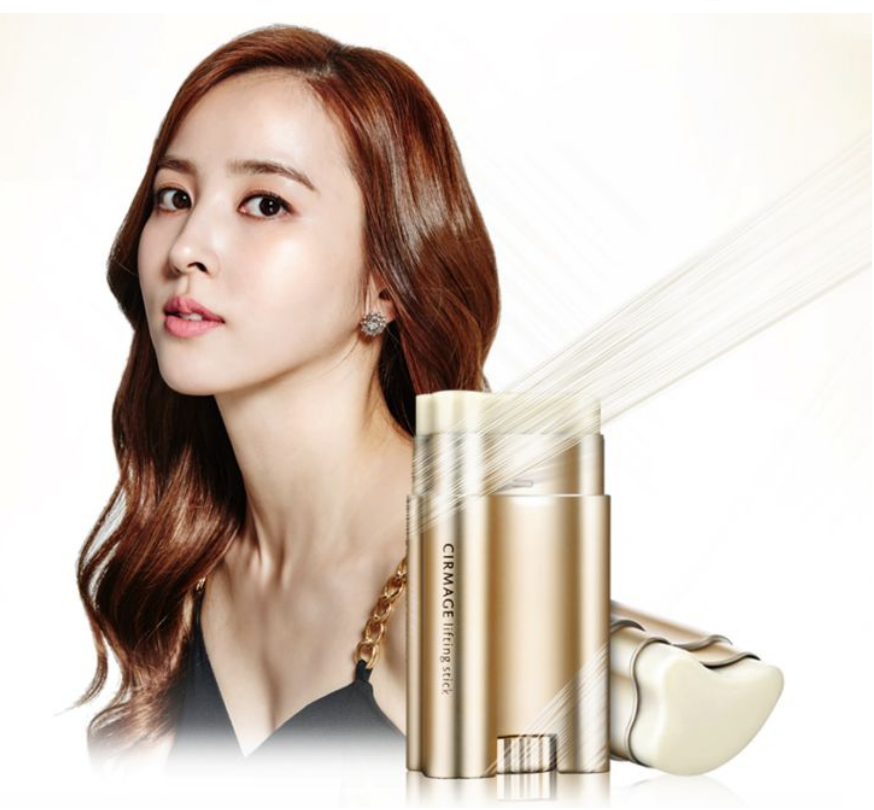

#### Антивозрастной **CTUK**

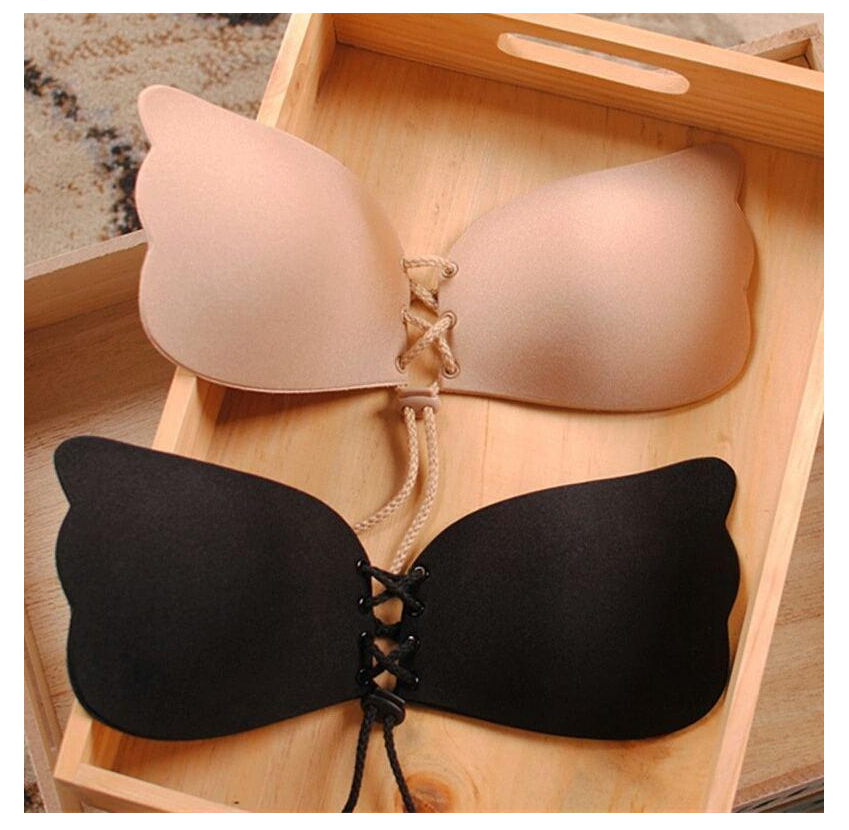

Бюстгальтерневидимка Fly Bra

# 2. Фарм/создание аккаунтов

- **Нам потребуется:**
- а) Карты (visa)
- б) Симка/новый номер
- в) Почта/mail
- г) Фото паспорта
- д) Мобильные прокси (РФ)
- \*На каждый аккаунт новые

# a) Карты (visa)

#### **1. Где оформить:**

1.1 Найдите филиалы банков в своем городе, посетите их и оформите карты на себя

#### **2. Сколько нужно:**

2.1 Чем больше тем лучше, в идеале 10 штук

\* Многочисленные тесты показали, что карты Visa воспринимаются фейсбуком более лояльно

# б) Симка/новый номер

#### **1. Где оформить:**

1.1 В любом салоне сотового оператора

#### **2. Сколько нужно:**

2.1 10 штук – в России нет ограничения на кол-во сим-карт в 1 руки, вы можете оформить 10 карт у одного сотового оператора

# в) Почта/mail

- 1. Создайте 10 новых почт на известных сайтах:
	- а) https://mail.ru/
	- б) https://mail.google.com

# г) Фото паспорта (на случай бана)

- **1. Где найти:**
- 1.1 Поиск (яндекс, гугл, бинг и т.д.)
- 1.2 Раздел «Документы» Вконтакте
- 1.3 Использовать свой или документы родственников 1.4 Используйте программы для создания сканов паспорта

## 1.1 Поиск (яндекс, гугл, бинг и т.д.)

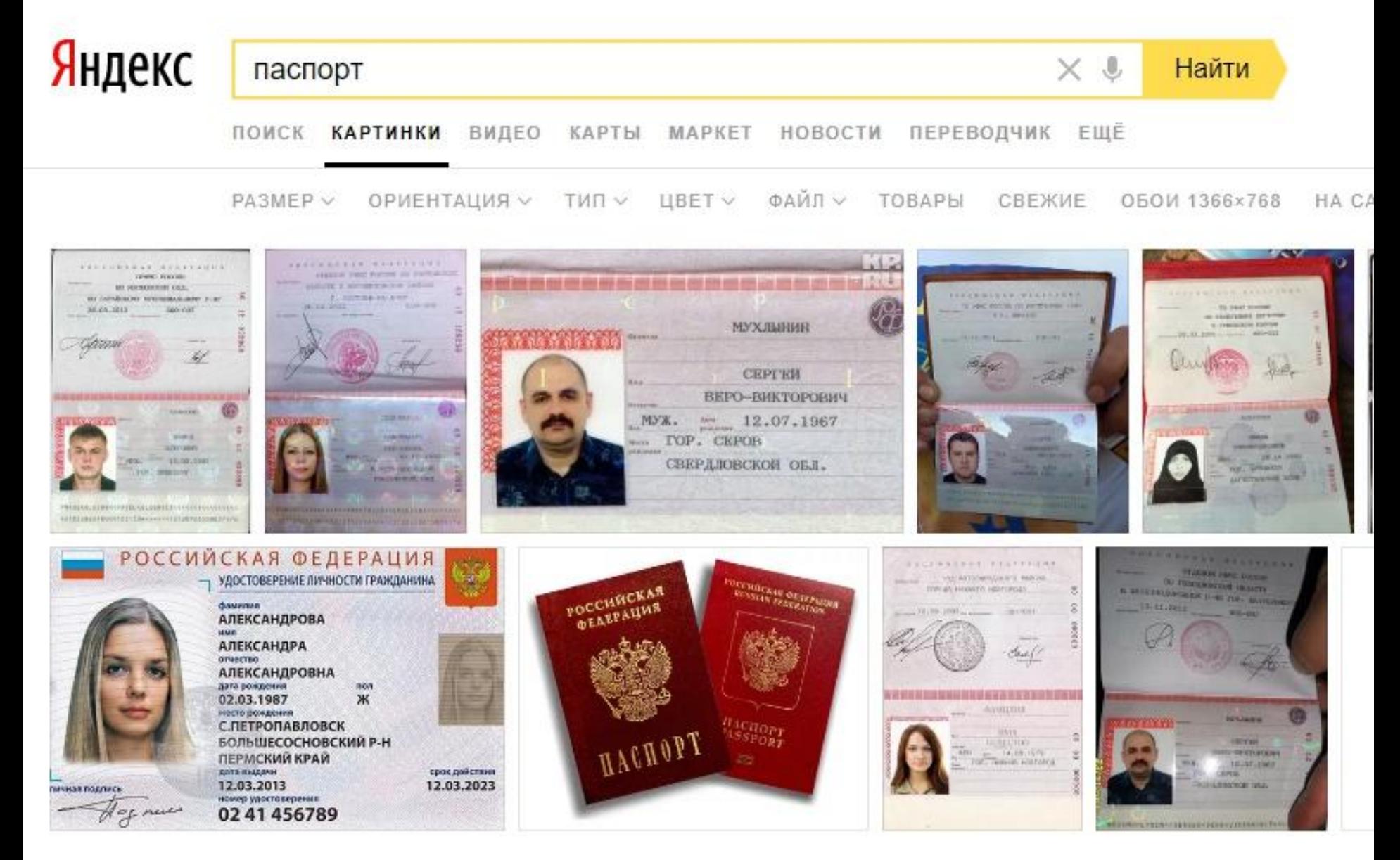

#### 1.2 Раздел «Документы»

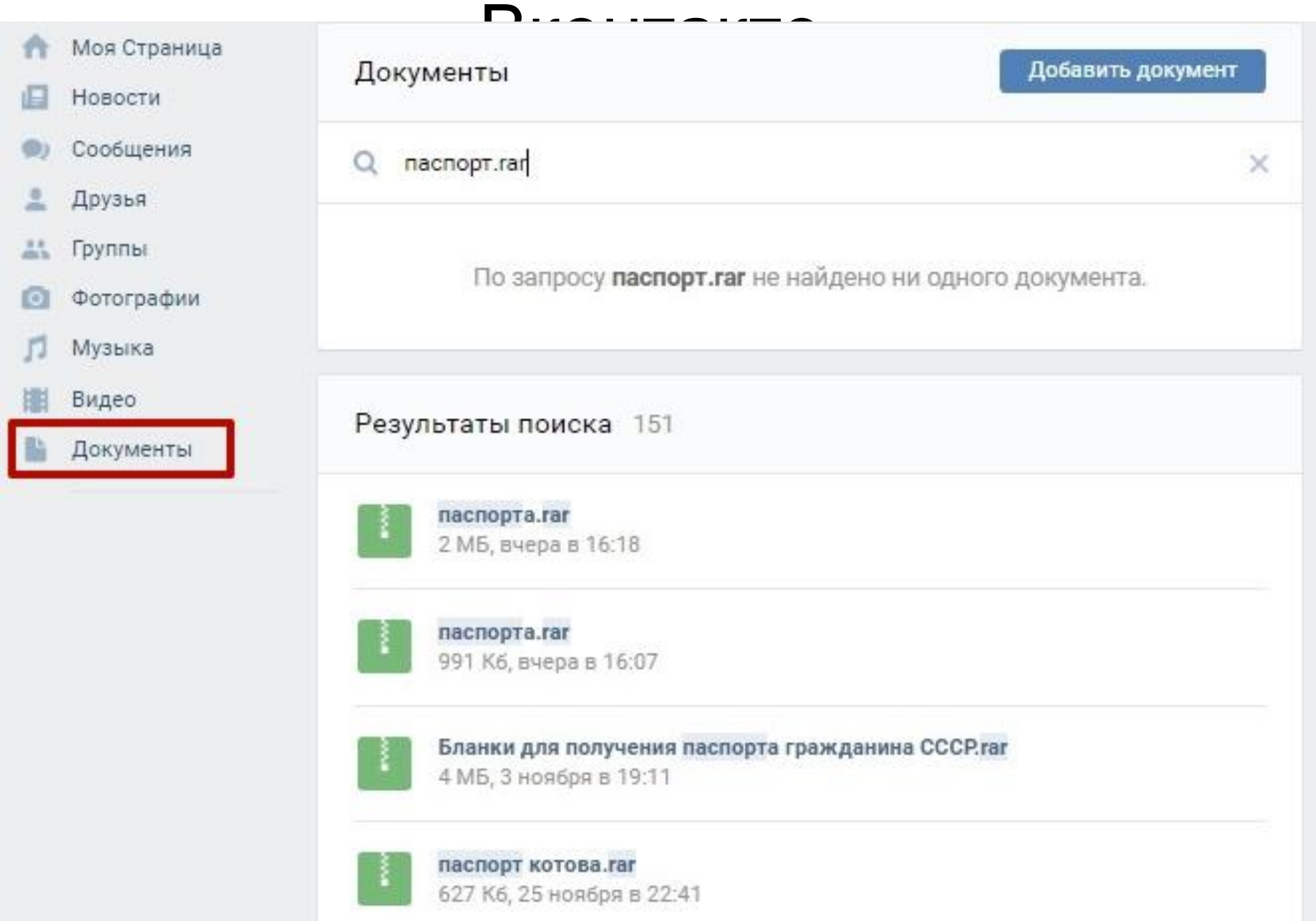

# д) Мобильные прокси (РФ)

Преимущества:

1) Динамический айпи адрес 2) Айпи адрес меняется в среднем раз в 1-2 минуты (в зависимости у кого покупали) 3) Фейсбук более лояльно относиться к мобильным прокси – снижен риск бана

\*Мобильный оператор не важен

## Фарм аккаунта

- 1. Создаем аккаунт ФБ используя подготовленные материалы
- 2. Заполняем аккаунт фотографиями (из любого профиля ВК)
- 3. Фармим аккаунт 3 дня (проявляем соц. активность – листаем паблики, комментируем записи и т.д.)
- 4. Создаем фан-пейдж под выбранный товар, наполняем рекламными постами/тематическим контентом - 3 дня
- 5. После вышеперечисленных действий, создаем аккаунт в Бизнес менеджере и приступаем к созданию креатива

#### 3. Как сделать «профитный» креатив?

#### **Плейсмент Instagram:**

- 1. Используйте видео-креативы (эффект показателен - макс. длина 15 сек.)
- 2. Добавляйте призыв к действию (стрелки, акция)
- 3. Покажите эффект от товара
- 4. Используйте подсказки на креативах
- 5. Придумайте оригинальный подход (бизнес идея, чистящее средство)

\*Необходимо продавать не товар, а ту выгоду, которая заключена в товаре

## 4. Как масштабировать связку?

2 лучших варианта:

A) При создании группы объявлений, ставьте дневной бюджет в 50-100 т.р.

B) Дублируйте группы объявлений

\*У каждого способа свои нюансы. Разберем подробнее.

#### A) При создании группы объявлений, ставьте дневной бюджет в 50-100 т.р.

- 1. Следите за открутом объявления и обновляйте рекламный кабинет каждые 5 минут.
- 2. Если скрутилось 400-600р и не пришло ни одного лида – останавливайте группу и тестируйте другое объявление.
- 3. Если открутилось 400-600р и пришло 1-∞ лидов, откручивайте далее.
- 4. Если после открута на 2.000р стоимость лида не превышает 170р – поздравляю! У вас готова связка которую не нужно масштабировать.

# B) Дублируйте группы объявлений

**У нас есть объявление с видеокреативом которое льется в +, но не приносит объёмов:**

1. Мы создаем индивидуальную аудиторию, тех людей, что уже посмотрели наш креатив. 2. Дублируем «профитное» объявление – редактируя его, добавляем в исключения созданную ранее аудиторию и сохраняем. 3. В итоге мы получим 2 группы объявлений и ваш «дубль» не будет транслироваться по уже отжатой 1ым креативом аудитории.

### Создаем аудиторию:

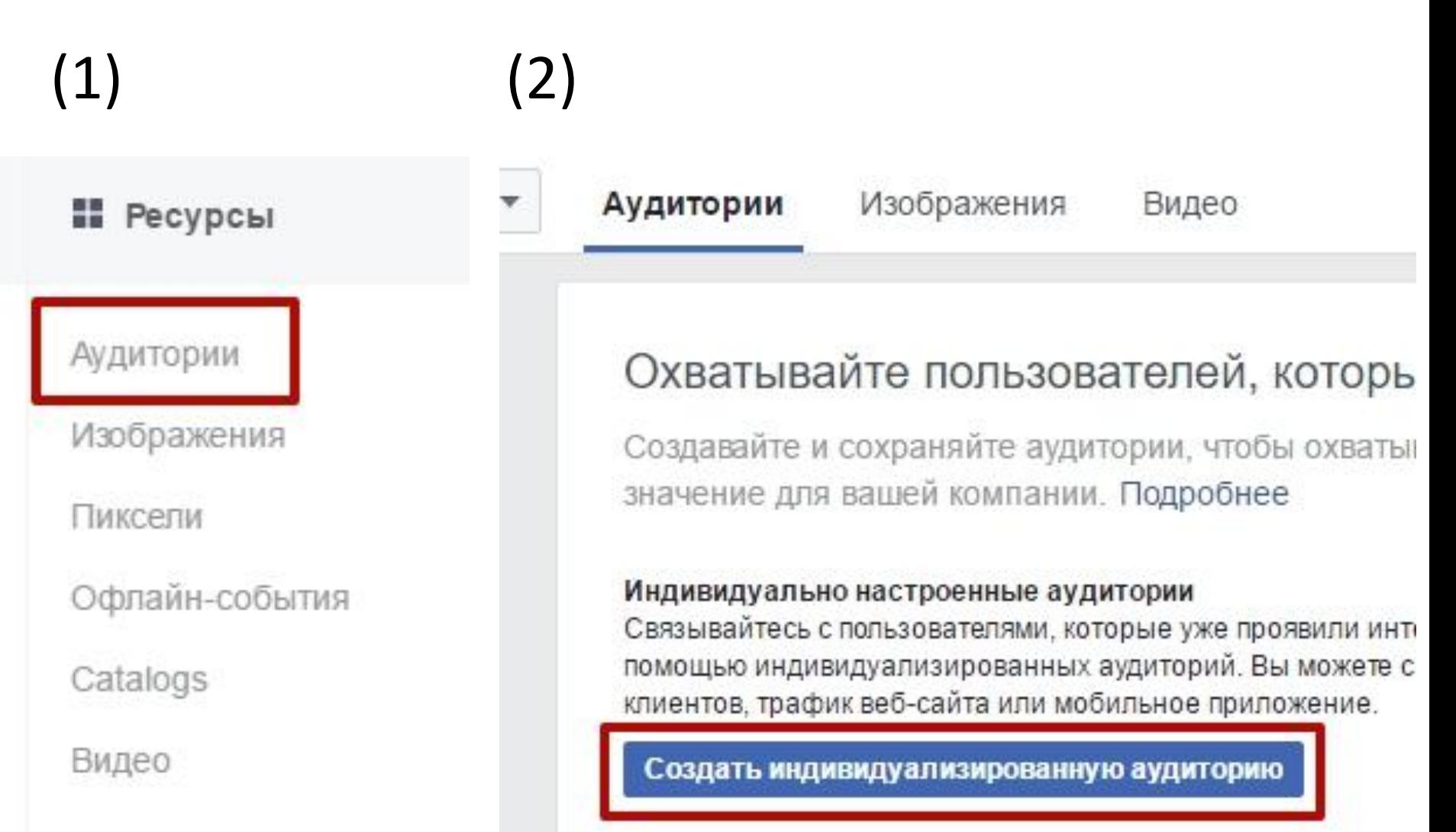

# Создаем аудиторию:

#### Действия в приложениях

Создайте список людей, которые запустили ваше приложение или игру или предприняли определенные действия.

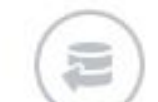

 $(2)$ 

Действия офлайн | новинка

Создайте список людей, которые взаимодействовали с вашей компанией - в магазине, по телефону или через другие офлайн-каналы.

Вовлеченность | UPDATED

Создать список людей, взаимодействовавших с вашими материалами на Facebook или в Instagram.

#### $(3)$ Что вы хотите использовать для создания аудитории?

Аудитории вовпеченности позволяют вам охватить людей, которые ранее взаимодействовали с вашими материалами на Facebook.

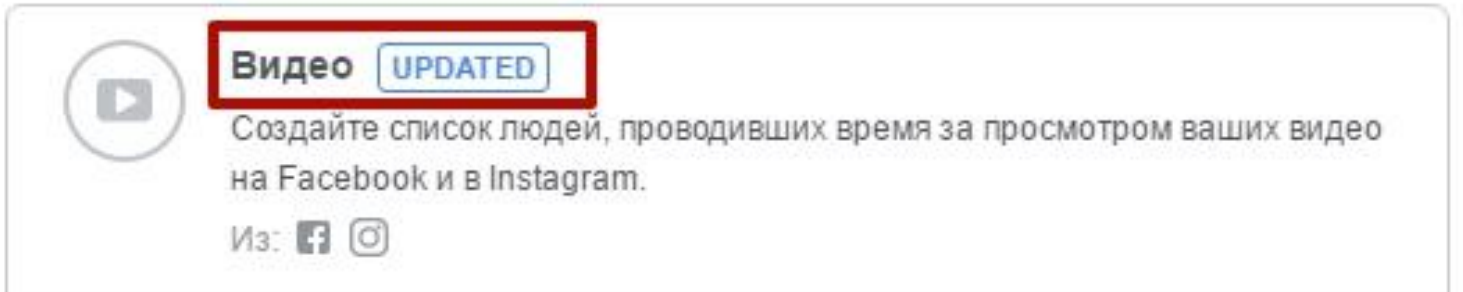

## 5. Где найти/позаимствовать успешные креативы

1) Создайте 5 аккаунтов в инстаграме, заполните их фотографиями, укажите в профиле возраст (возраст указывайте исходя из ЦА оффера) и в течении недели на них будет откручиваться реклама. Выбирайте именно ту, у которой будет более 50к показов.

2) Используйте сервисы мониторинга рекламных постов. Например: паблер. Даже если по инстаграму, в сервисе не будет примеров. Ищите примеры по другим источникам.

## 5. Где найти/позаимствовать успешные креативы

#### 3) Пользуемся неосторожностью

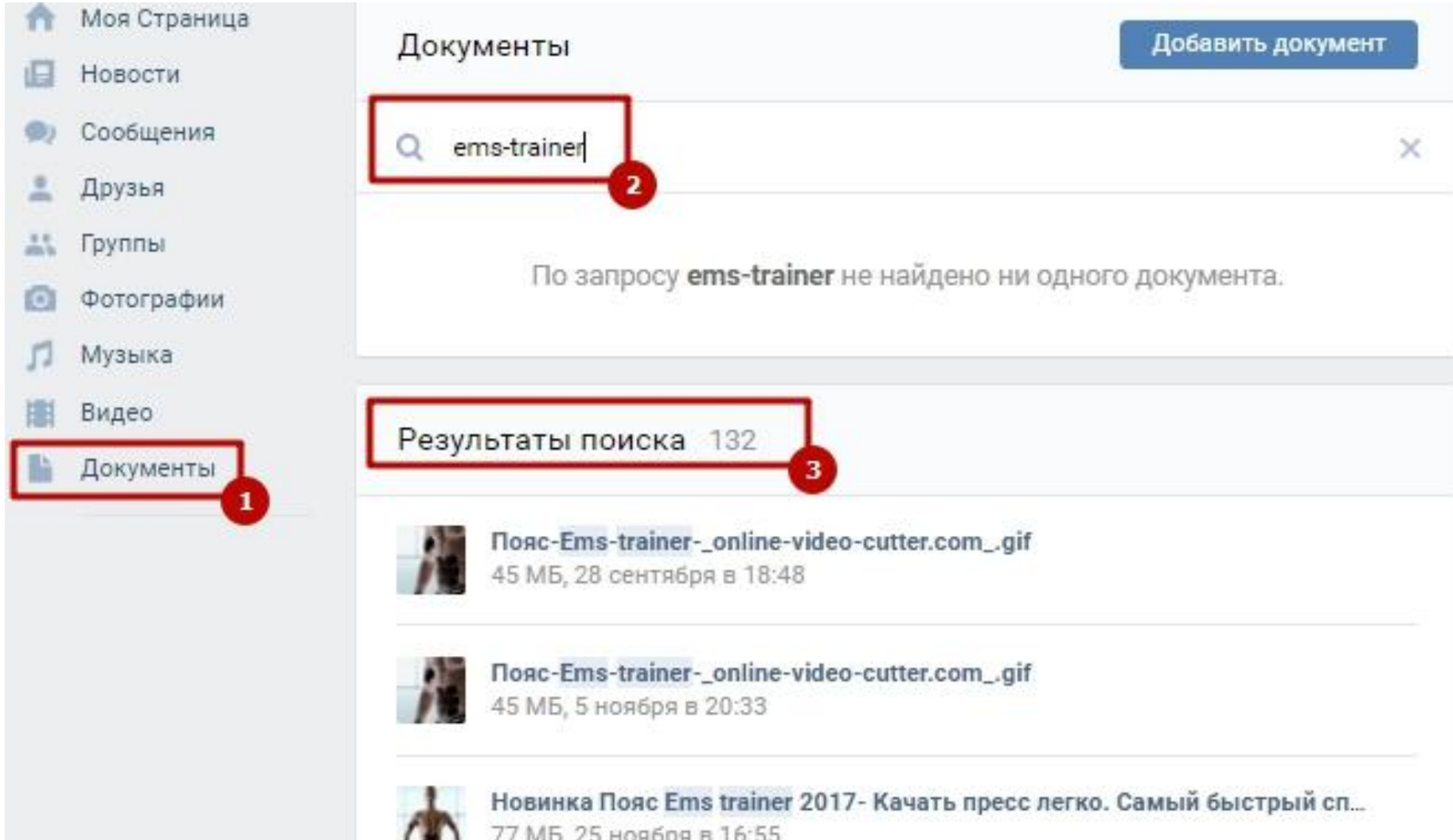

#### 6. Бесплатный Клоакинг (Trafficback) **Клоакинг ссылки для ФБ не сложнее настроить чем траффикбек при генерации ссылки.**

1) Клоакинг — это методика отображения модератору источника трафика «белой» страницы, в отличие от страницы, которую увидит обычный пользователь/клиент.

2) Траффикбек - это трафик, который не принимается рекламодателем, но который можно перенаправить на другой оффер сети.

## 6. Бесплатный Клоакинг

# (Trafficback) **Алгоритм использования (пример):**

1) Выбираем «серый» оффер с Гео: РФ и СНГ.

2) Подбираем под него «белую» страницу/ссылку – копируем.

3) Генерируем ссылку на «серый» оффер и при генерации ссылки в поле Trafficback вставляем «белую» ссылку – копируем и заносим в ФБ.

4) Рекламную компанию запускаем по тем Гео, которые присутствуют в оффере.

4) Теперь при переходе модератора ФБ по вашей ссылке, срабатывает Траффикбек и он увидит «белую» страницу.

5) Клиенты будут переходить на «серый» оффер.

## 7. Всем спасибо! И побольше лидов!

Полезная информация: https://goo.gl/drq9JR

Ссылка на презентацию: https://yadi.sk/d/lfA9lAQn3QMgZa